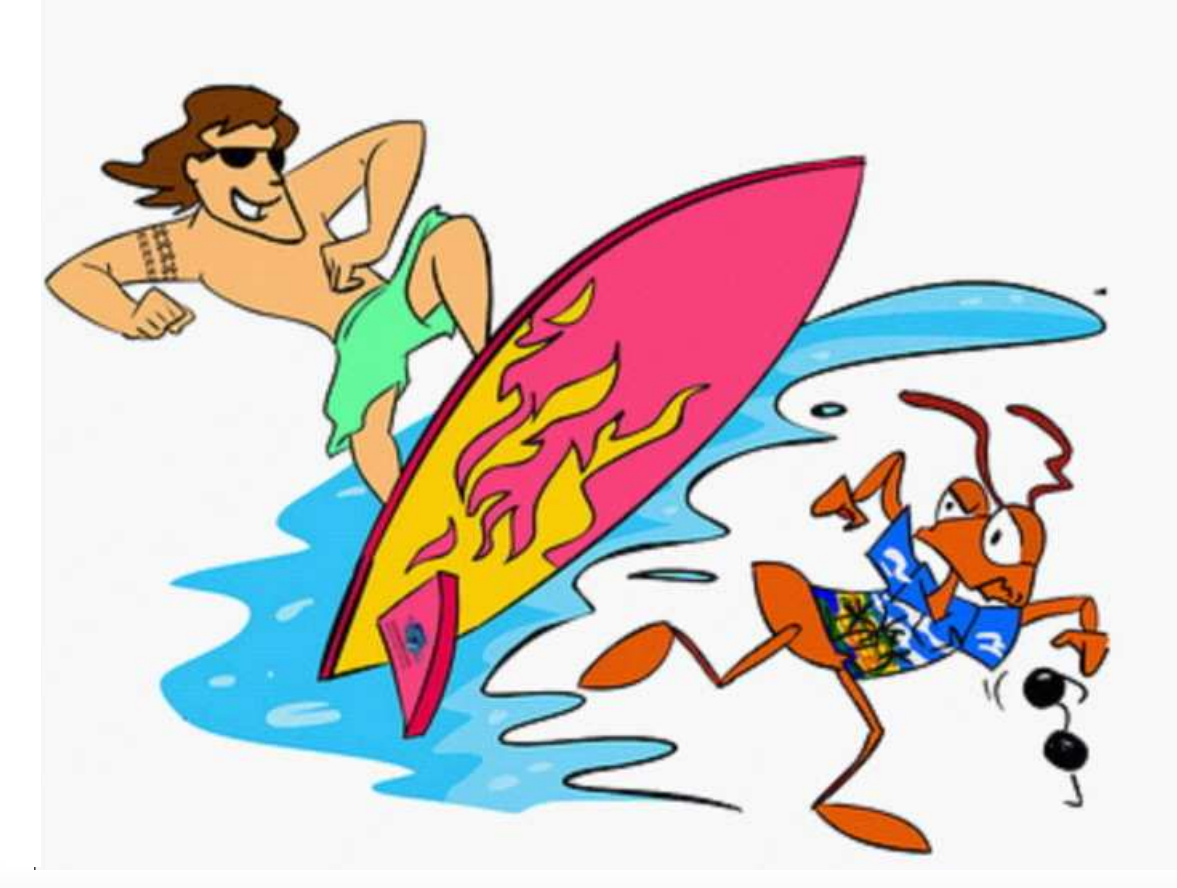

Stop Invasive forest ants - www.littlefireants.com

# **Pacific Ant Project**

#### **Survey Training module**

Session 3: GPS training; Foretrex 301 GPS unit

Cas Vanderwoude Pacific Cooperative Studies UnitUniversity of Hawaii

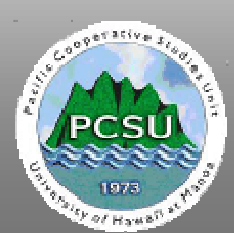

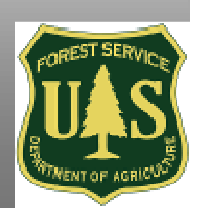

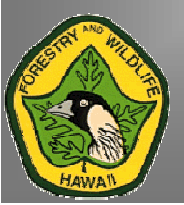

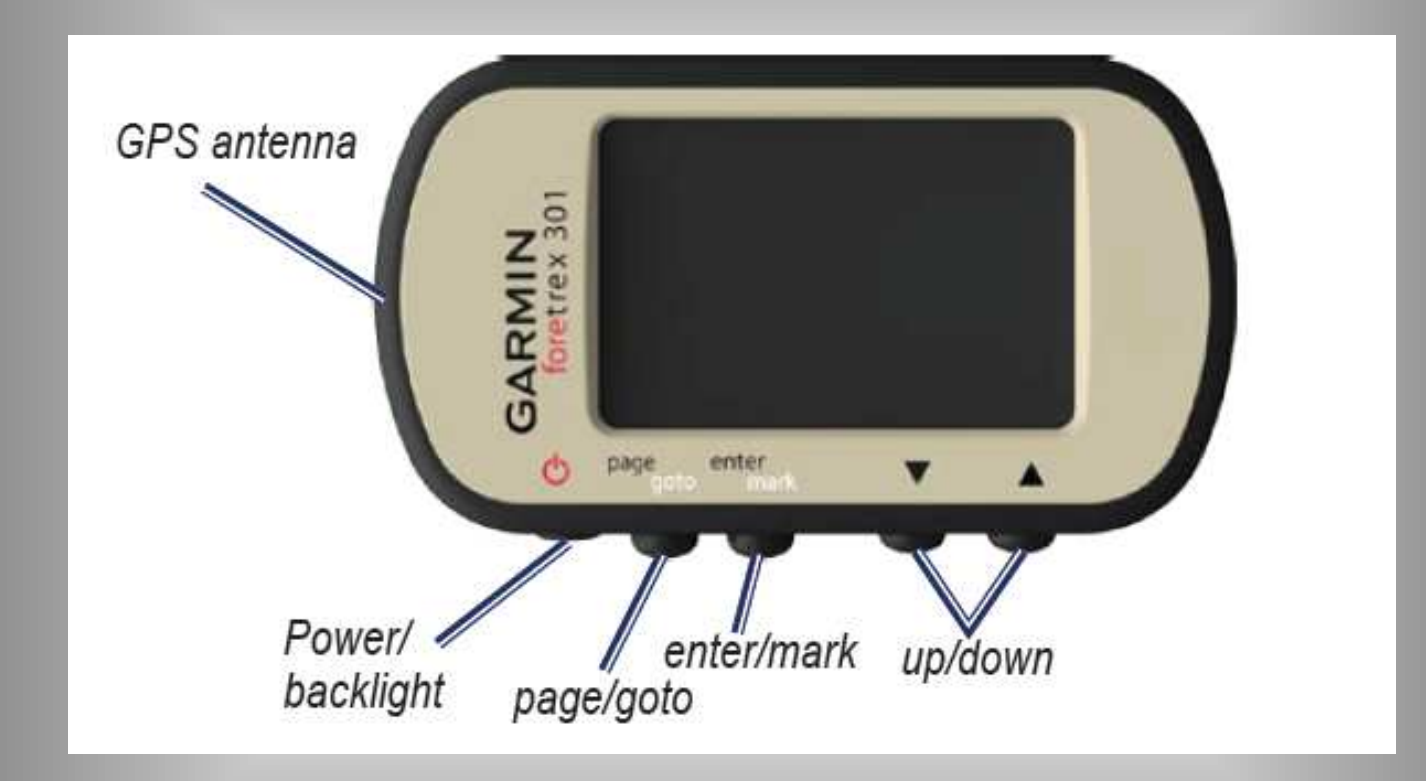

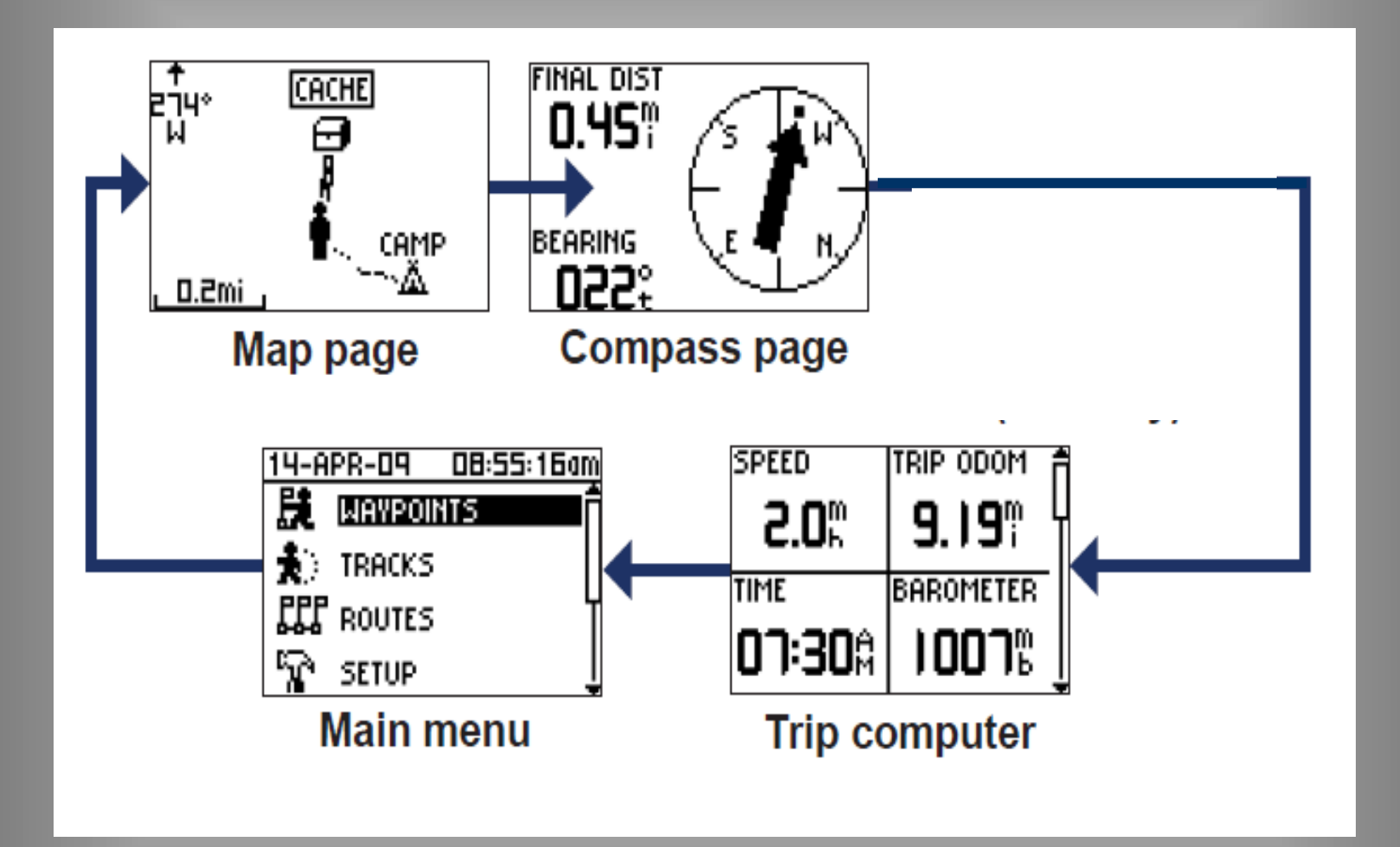

## Common Warning Messages

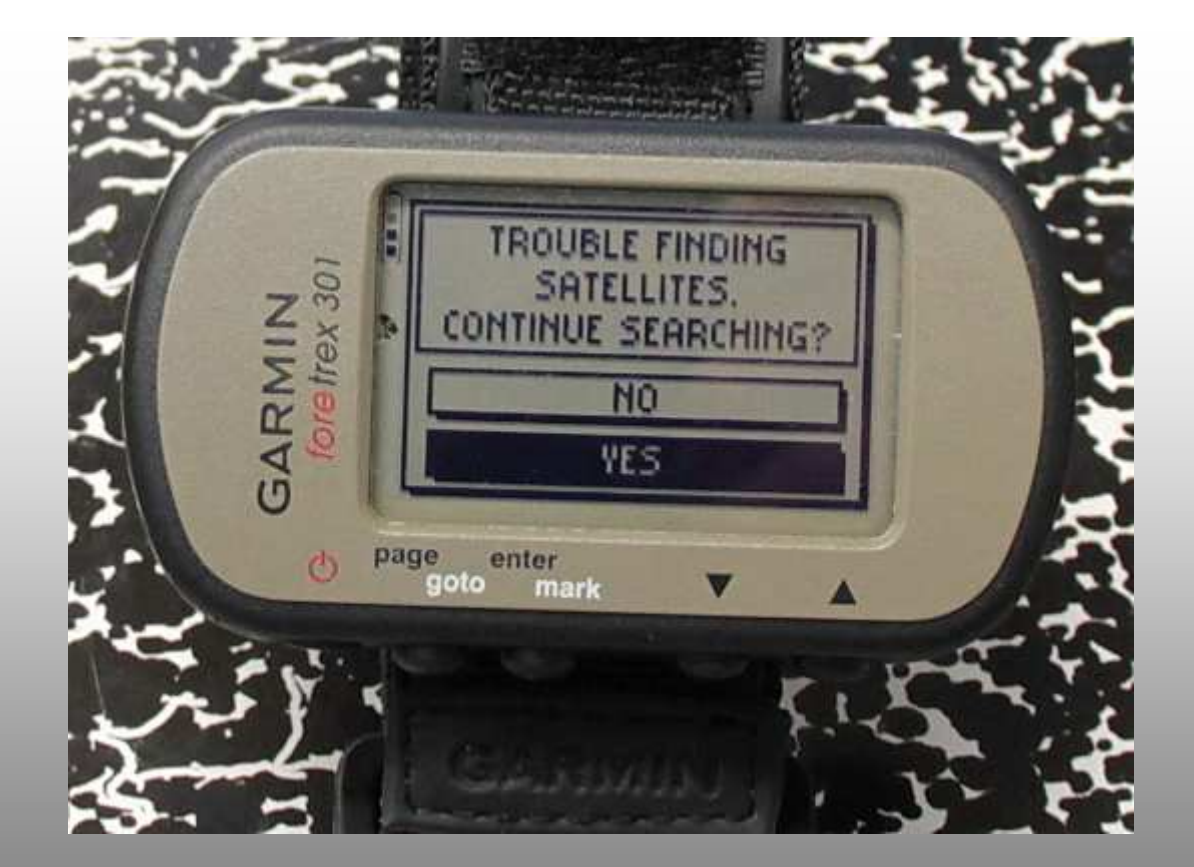

#### Instructions for recording a waypoint

- Ok folks, its as easy as  $1 2 3$
- 1 After turning on the GPS, wait until its ready to<br>covidate and press the "negas" butter until veu rea navigate and press the "**page**" button until you reach the " **main menu**" screen. Make sure the "**waypoints**"menu line is highlighted.
- 2 Press "**enter**" and you will see a new screen with a flag. The number on the flag is the waypoint number the GPS will give your new waypoint.
- 3 Press "**enter**" again. The waypoint will be recorded and the GPS will return to the "**waypoint**" screen and you are ready to do it all over again!

## Setting a new starting number

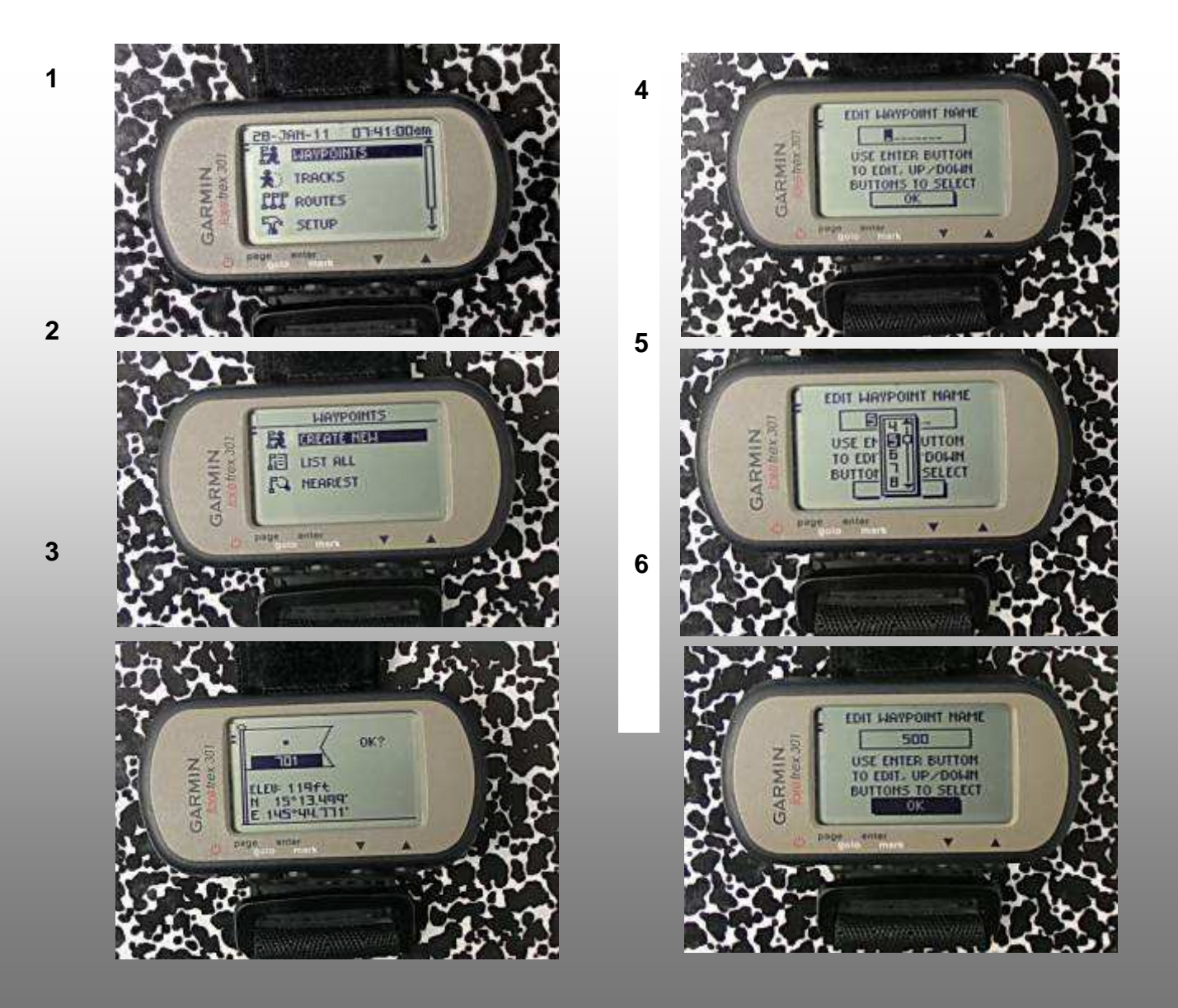

### Return to a previous waypoint

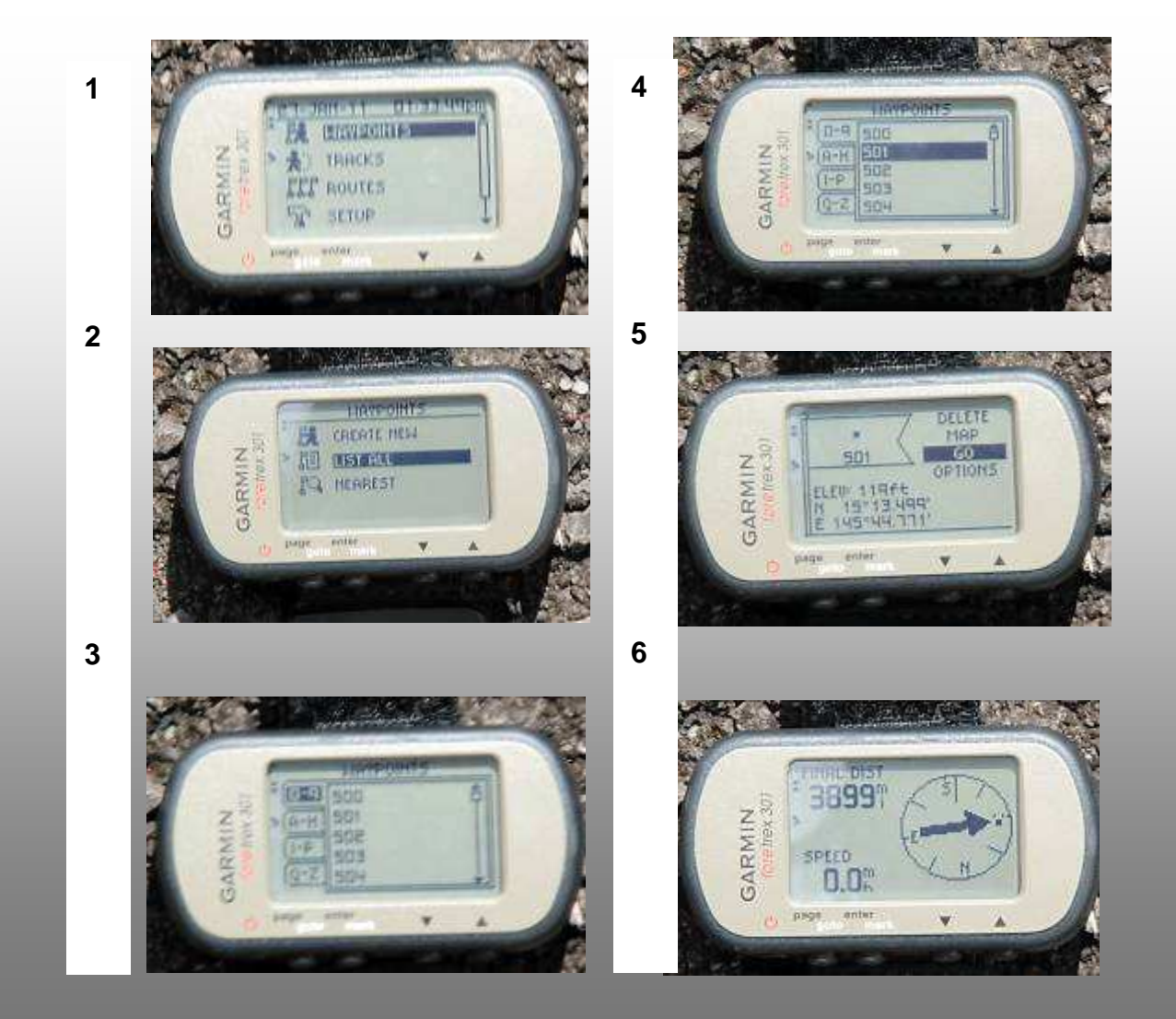

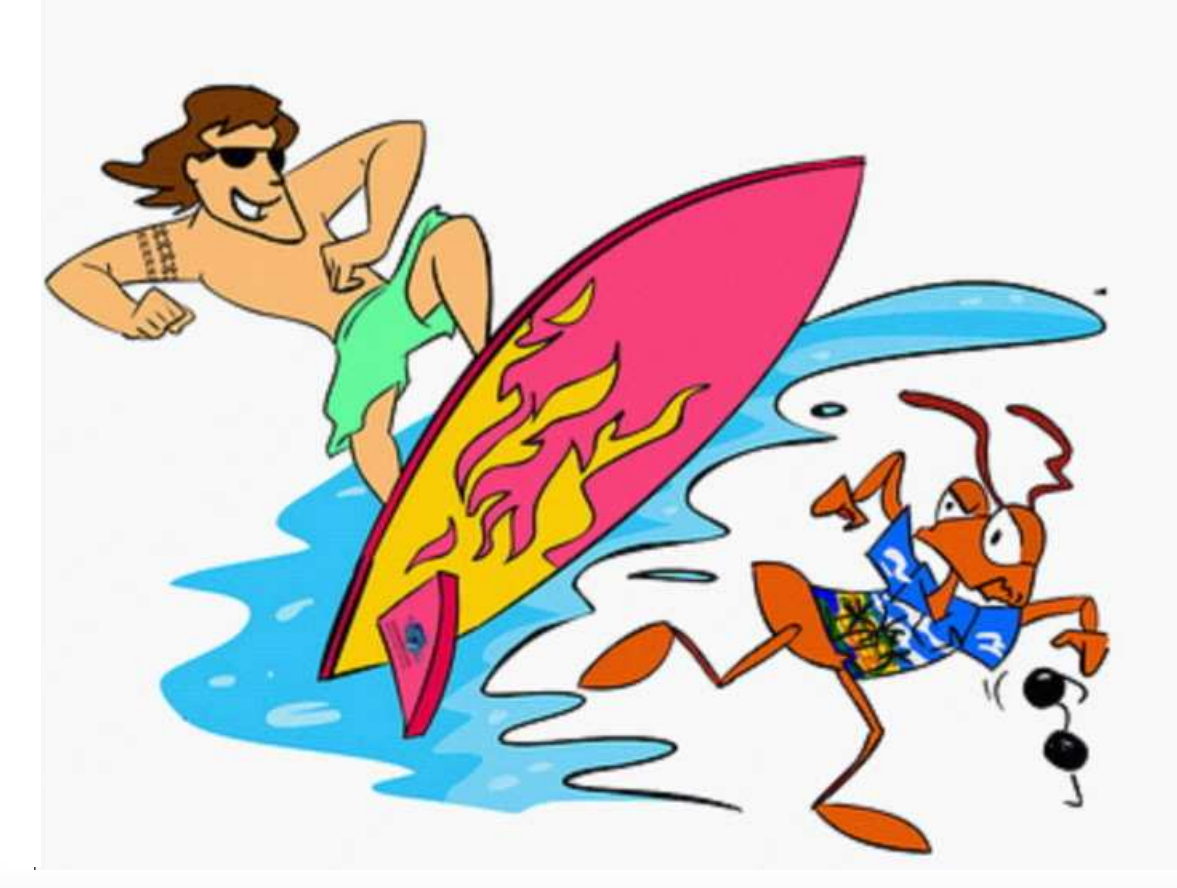

Stop Invasive forest ants - www.littlefireants.com